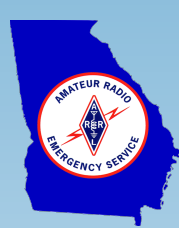

# Winlink Express Tactical Addresses & Auxiliary Call Signs Setup & Use

Georgia ARES Digital Messaging Training

### Benefits of Tactical Address

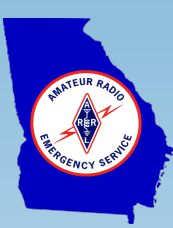

- Provide functional identification (e.g., NSH-DULUTH vs KK4FGL)
- Alternative\* when a club call is not available for use
- Facilitates shared usage without risk of changing a call sign associated account.
- When Winlink Express checks for incoming messages it receives both messages addressed to the user's primary call sign and any enabled tactical addresses.
- CMS server will not accept creating a tactical address already registered in system.
	- Once you have obtained a tactical address, it is yours until deleted or expires.

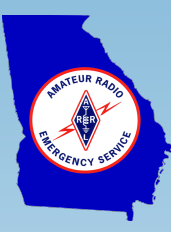

### Tactical Address Account @ Winlink.org

- Tactical address created with password have login account @ winlink.org.
- Log into tactical address account, provide:
	- Contact information
	- Recovery email address
- Having email address on file provides method to recover forgotten password.

#### **NSH-DULUTH**

View Edit **Track Full licensed name:** Street address 1: Street address 2: City: State: Country: Postal code: **E-mail address:** Grid square: Phones: Web site: Comments: Call prefix: Call suffix: PW Recovery e-mail: Alternate (temporary forwarding) e-mail:

Maximum message size:

### What is a Tactical Address

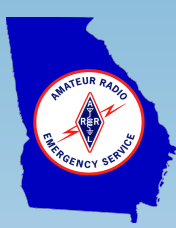

Winlink has specific requirements for tactical addresses:

- Tactical Addresses are all caps 3 to 12 total characters long.
- Tactical Format:
	- May be alpha only characters (minimum 3, A-Z)
	- Optionally a "–" (dash) followed by alphanumeric characters (A-Z, 0-9)
	- No numbers to the left of the "-" (dash)
	- No spaces or special characters
- Examples
	- Valid: NSH-DULUTH, GEMA, LOOKOUT-1, GWINNETT-EOC
	- Invalid: THISISTOOLONG, RESTSTOP1 (missing "-" before numeric)

#### Tactical Address: Add Entry

**1**

- 1. Open Winlink Express Settings
- 2. In Auxiliary Call Signs and Tactical Addresses select Add Entry

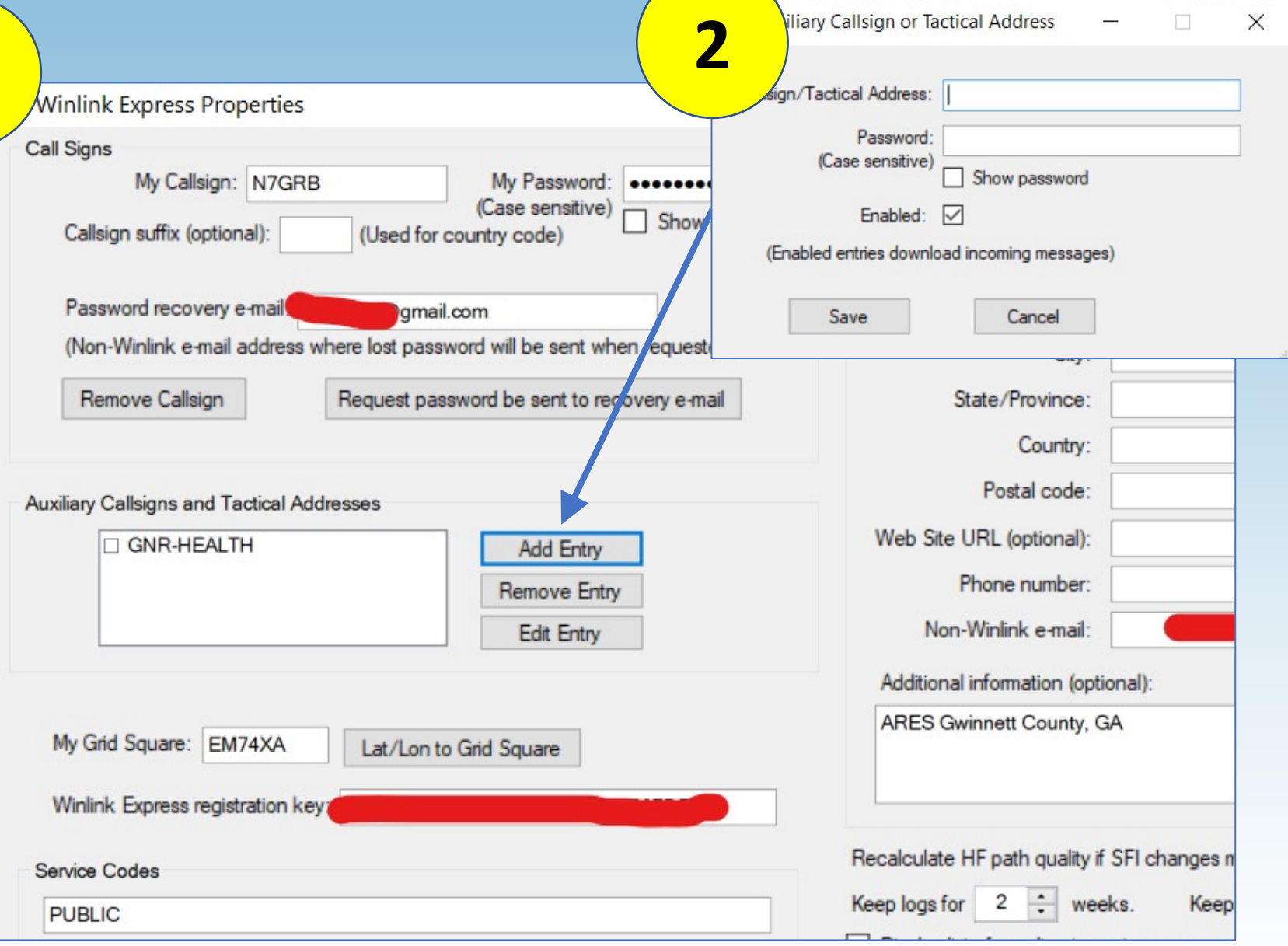

#### Tactical Address: Complete Entry

1. Enter Tactical Address, Password, Enabled then select Save

1

**P.** Auxiliary Callsign or Tactical Address × Callsign/Tactical Address: NSH-DULUTH Password: ........ (Case sensitive) Show password Enabled:  $\vee$ (Enabled entries download incoming messages) Save Cancel

2. Tactical Addresses window will indicate with a check mark the enabled aux call signs and tactical addresses

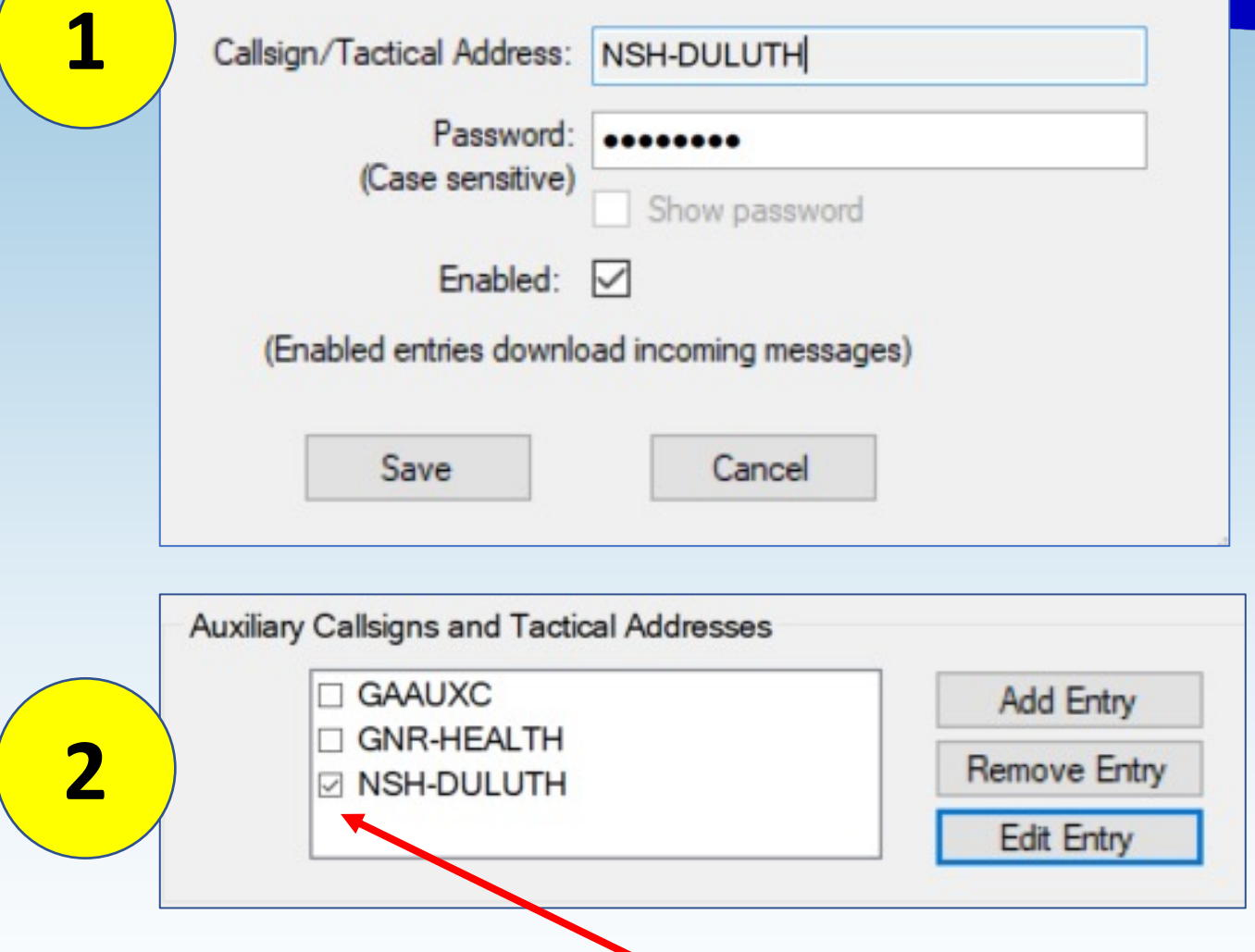

#### Tactical Address: Enable / Disable

- 1. Select Tactical Address to enable or disable
- 2. Select **Edit Entry**
- 3. Check **Enabled** or uncheck as needed then **Save**

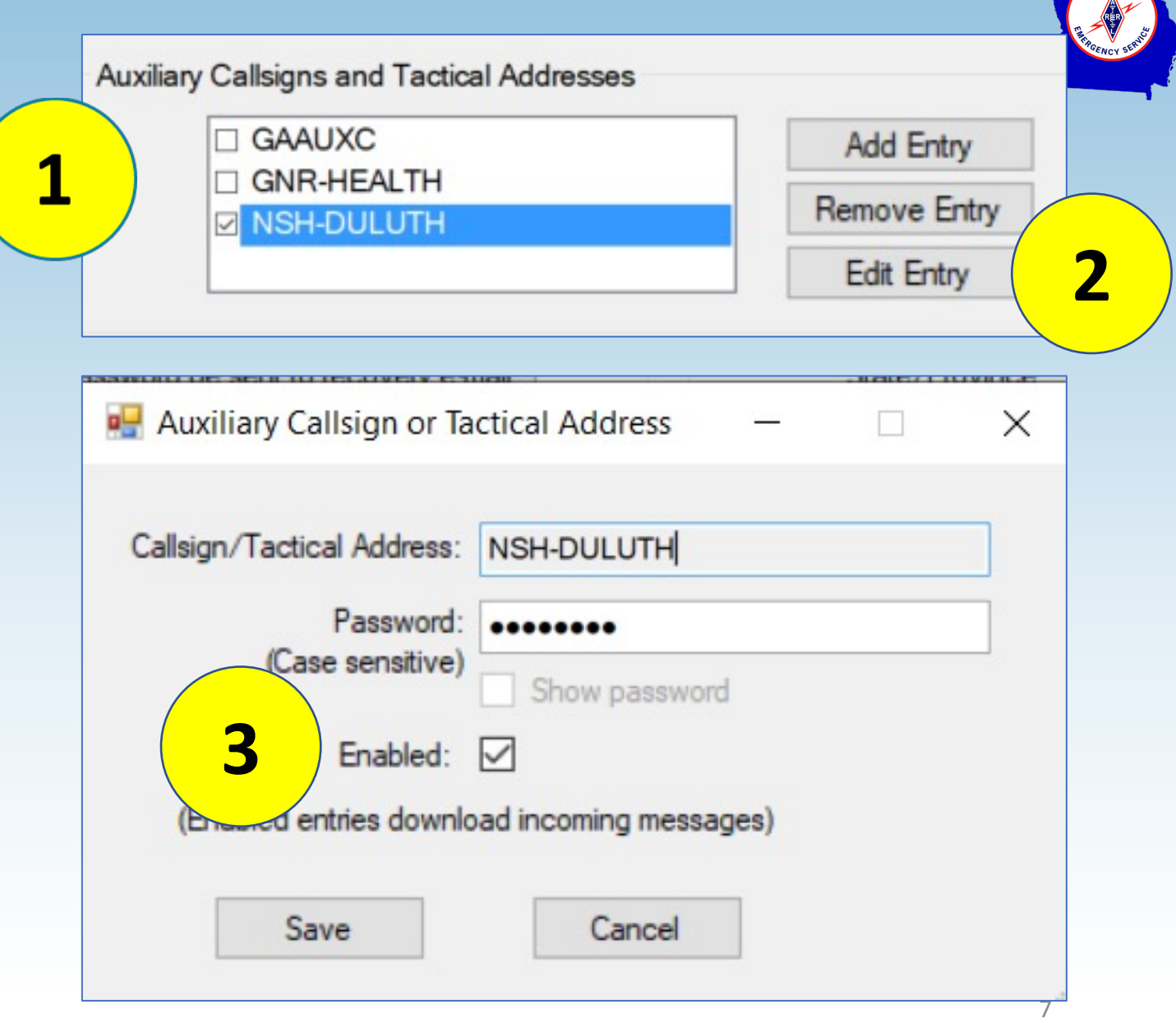

#### Tactical Address: Sending Message

- 1. N7GRB selects in **From** drop -down list NSH - DULUTH tactical address.
- 2. W4HBS receives message from sender NSH -DULUTH.

(Note actual call sign of the sender, N7GRB, is listed as **Source** thus FCC is happy.)

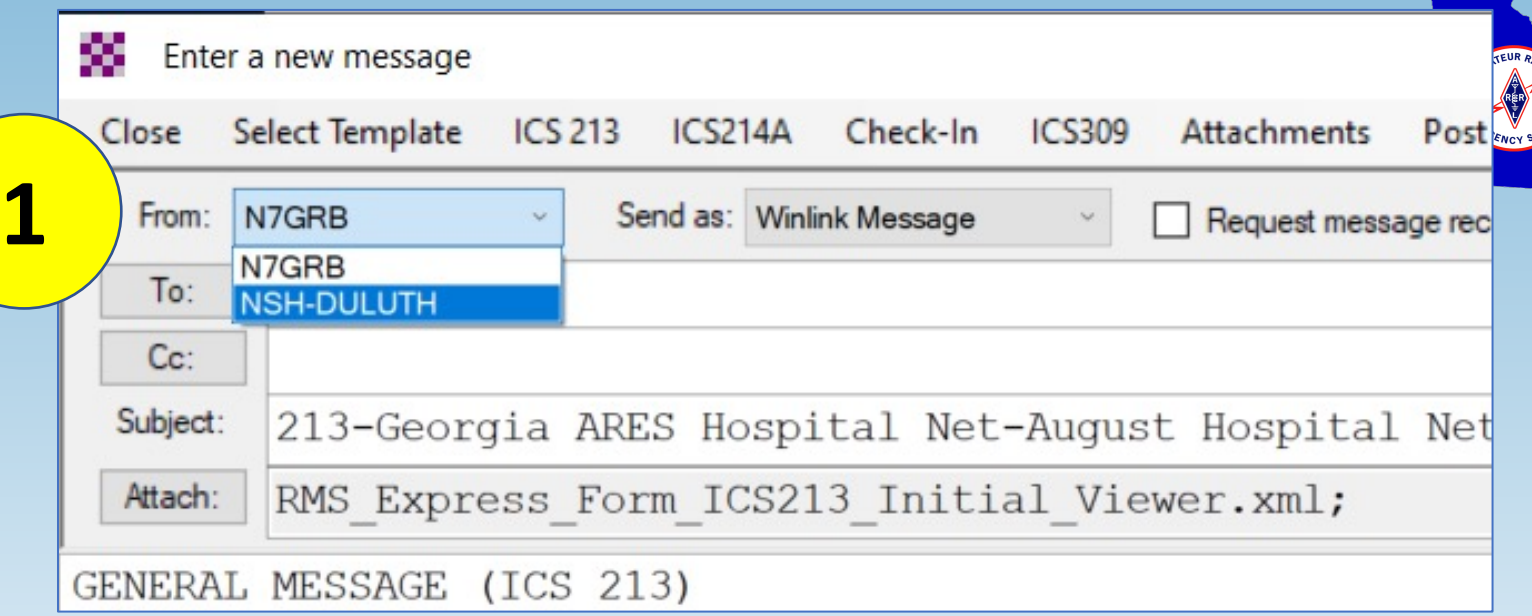

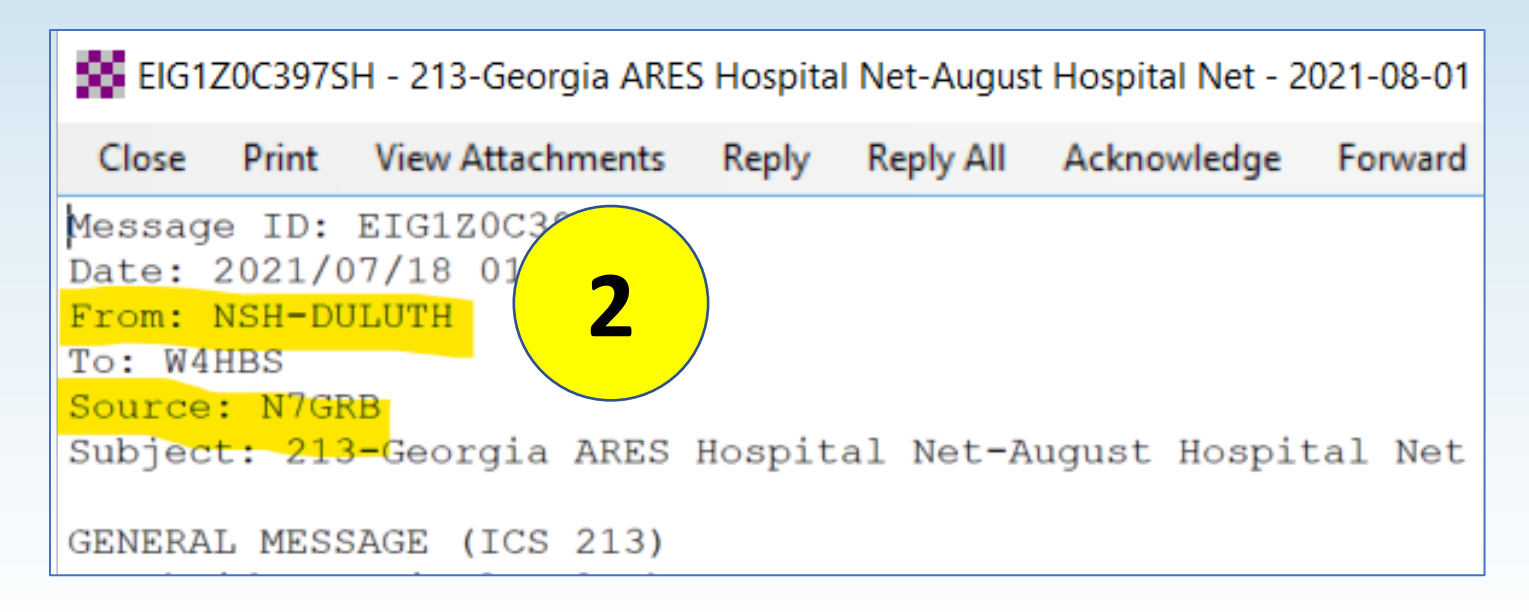

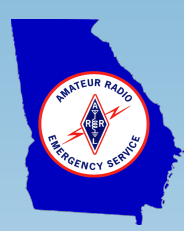

# Tactical Address Usage Considerations

- 1. Only enable the tactical address (or auxiliary call sign) when you are the designated on-shift station operator to which the tactical address (or auxiliary call sign) is associated.
	- Two or more users with same tactical address enabled results in races to grab messages from the CMS server.
	- Disable the tactical address when not in use or you otherwise hand-off responsibility to another operator (shift change)
- 2. Tactical address password
	- Tactical address has a Winlink.org login, password needed for security
	- Changing the password in your Winlink Express may affect ability of others to use the shared tactical address

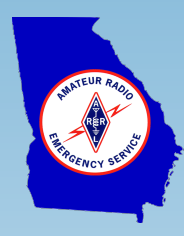

### Tactical Address Considerations

- 3. Tactical Address vs primary Call Sign account
	- A tactical address is associated with the primary Winlink account under which the tactical address is enabled.

Example:

- NSH-DULUTH is a tactical address created by and usage associated with KK4FGL (a club call sign)
- N7GRB uses his own primary Winlink account with tactical address HSH-DULUTH enabled
- N7GRB will receive messages addressed to N7GRB and NSH-DULUTH but not to KK4FGL
- 4. Peer-to-Peer sessions do not support tactical addresses.

# Auxiliary Call Signs

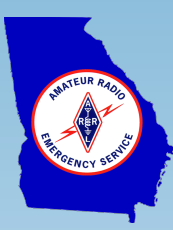

- An auxiliary call sign is a normal (FCC) Winlink call sign account.
- Used as a secondary address for sending / receiving messages.
- Auxiliary call sign entries are entered, enabled and disabled similar to the tactical addresses

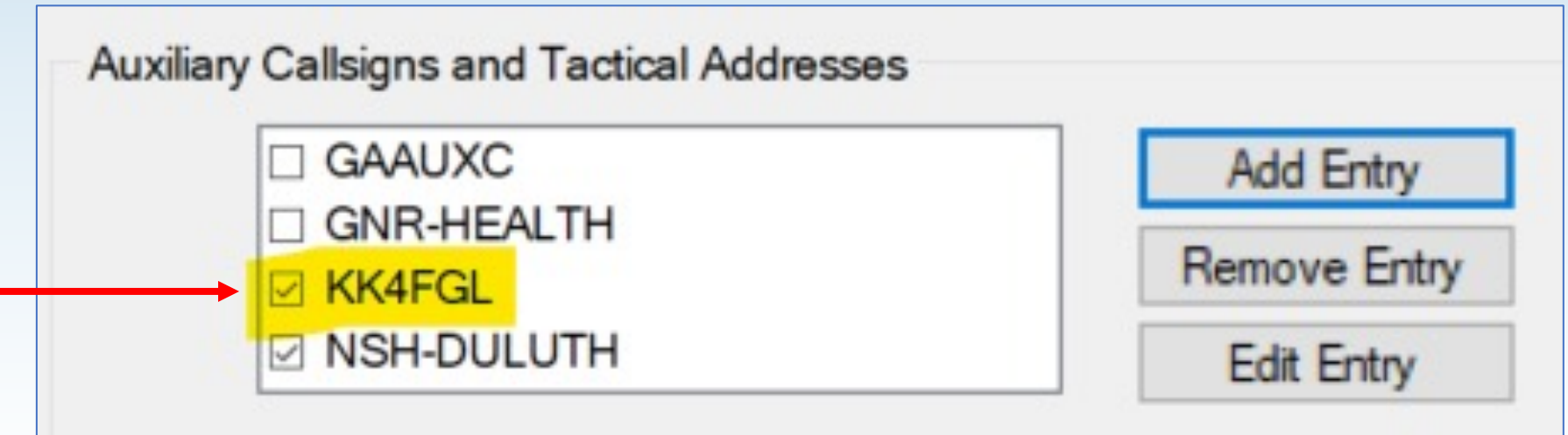

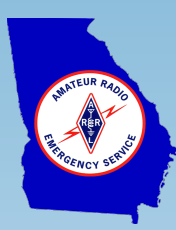

# Auxiliary Call Sign Example Usage

Usage example (monthly hospital net):

- Due to hospital pandemic access restrictions N7GRB, representing Northside Duluth hospital, is operating remotely at home QTH.
- Northside Duluth has club call KK4FGL and tactical address NSH-DULUTH
- In N7GRB's primary Winlink setup, he has the club call KK4FGL set as an auxiliary call sign and NSH-DULUTH as tactical address
- When N7GRB runs a session, message traffic for his primary call, the auxiliary call and tactical address are sent and received.

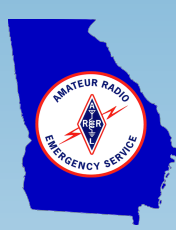

# Auxiliary Call Sign Example Usage

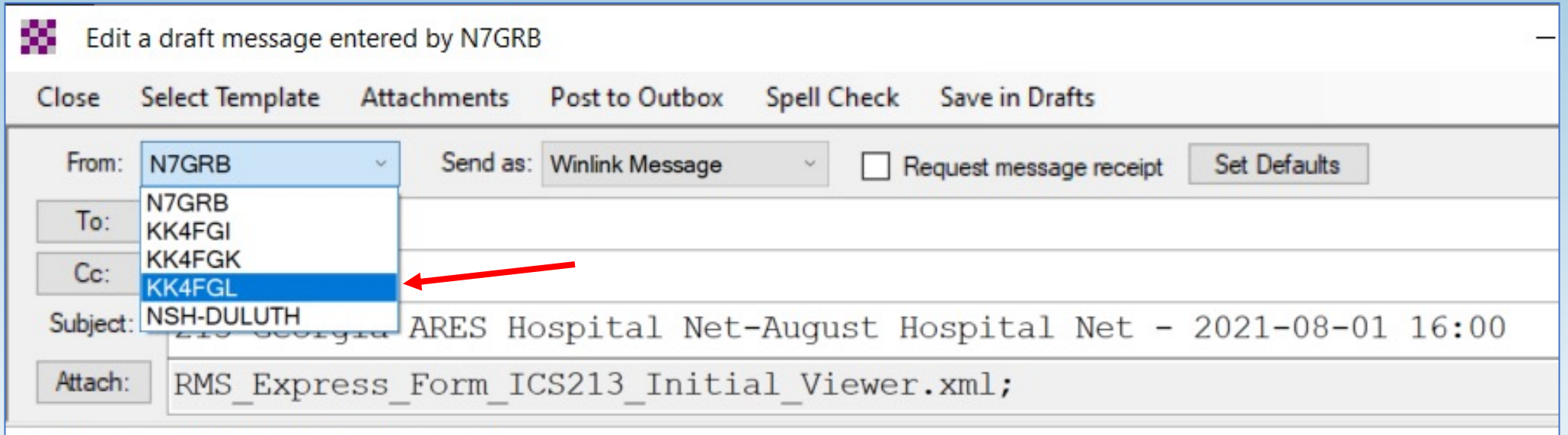

- N7GRB creates hospital net check in, ICS-213 message, and submits
- In message **To:** field enters **W4HBS**
- In message **From:** drop down list selects auxiliary call sign **KK4FGL** (note same process for using tactical address NSH-DULUTH)

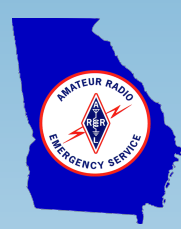

# Auxiliary Call Sign Example Usage

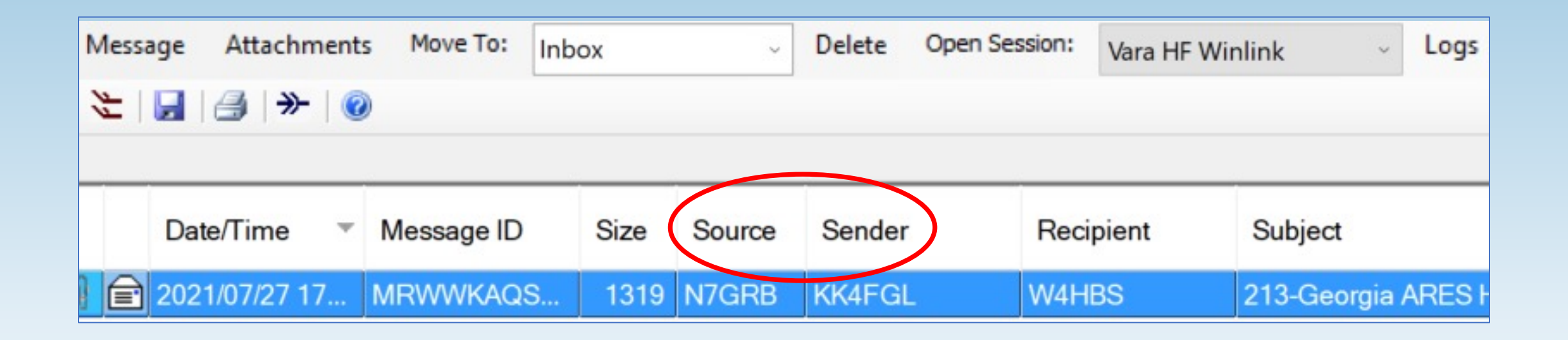

- W4HBS receives KK4FGL hospital net check in message
	- **Sender** is listed **KK4FGL**
	- **Source** is **N7GRB** (FCC is happy)

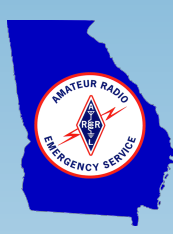

### *Questions?*